## **Jeu de la taupe : Recommencer le jeu**

Pour recommencer le jeu, il faut :

- Remettre la variable globale **score** à 0 quand je touche le bouton **Recommencer**.
- Afficher la variable **score**.

## **Je recommence le jeu**

- Je sélectionne à gauche, dans la **partie blocs** le composant **Bouton1**.
- Je choisis l'action **quand Bouton1.Clic** que je **dépose** dans la zone de **création des actions** :
- Je **complète** l'action pour **remettre** mon score de zéro et **l'afficher**.
- Voici ce que je dois obtenir :

## **J'ai terminé le jeu**

[Mon jeu est](/lib/exe/detail.php/icn/appinventor_taupe_01_aide_19.png?id=icn%3Aapp_taupe_4) **terminé**. Voci l'ensemble des actions que réalise l'App :

Mais je peux **améliorer** mon jeu :

- Ajouter des dessins pour **chaque entrée** de galerie.
- Ajouter **davantage** d'entrées de galerie.
- Augmenter la difficulté du jeu en **diminuant** mon score si je **ne touche pas ma taupe** mais l'écran.
- $\bullet$  ...

[Retour à l'accueil du Jeu de la taupe](/doku.php/icn/app2taupe)

From: [/](#page--1-0) - **Les cours du BTS SIO**

Permanent link: **[/doku.php/icn/app\\_taupe\\_4](/doku.php/icn/app_taupe_4)**

Last update: **2015/10/01 11:12**

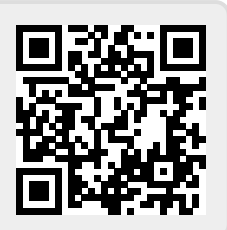